## Aufgabe 1

Erstellt in Partnerarbeit zu zwei Objekten eurer Zimmereinrichtung in OpenOffice.org Draw Objektkarten.

## Aufgabe 2

Tauscht anschließend mit dem Team, das die gleiche Nummer auf dem Aufgabenzettel hat, die Objektkarten aus und erstellt mit Hilfe der erhaltenen Objektkarten die zugehörigen Objekte in einem neuen Dokument.

Unterstreicht dabei auf der Objektkarte die Attribute, die ihr für die Erstellung der neuen Zeichnung benutzt habt!

## Aufgabe 3

Vergleicht das Ergebnis mit den ursprünglichen Objekten, d.h. mit dem Team, mit dem ihr die Karten ausgetauscht habt.

Wo gibt es Unterschiede zum Original und warum?

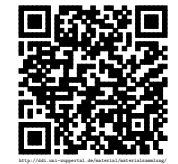